# Dell Latitude E6440 Informações sobre configuração e funcionalidades

### Acerca das Advertências

ADVERTÊNCIA: Uma ADVERTÊNCIA alerta para a possibilidade de danos à propriedade, lesões corporais ou morte.

# Vista anterior e posterior

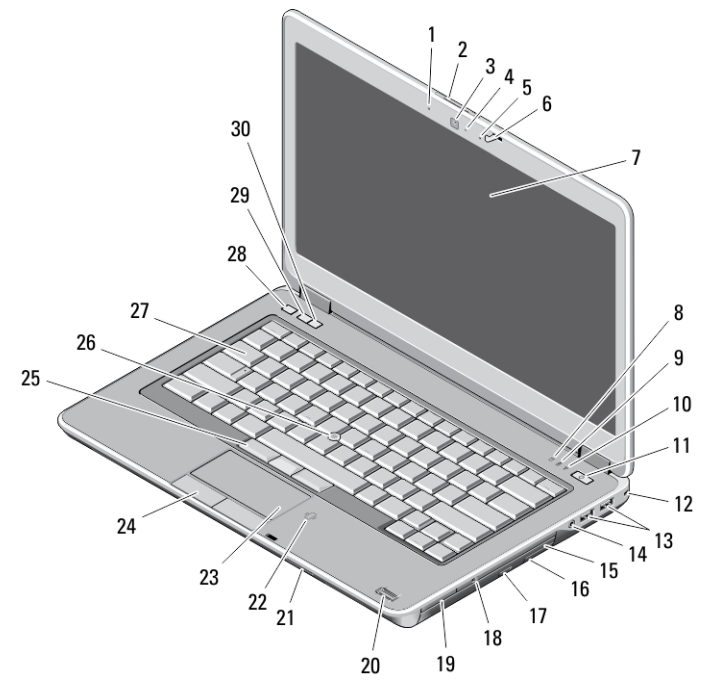

### Figura1. Vista anterior

- 1. microfone
- 2. trinco de desbloqueio do ecrã
- 3. câmara
- 4. luz de estado da câmara
- 5. microfone
- 6. trinco do ecrã
- 7. ecrã
- 8. luz de actividade da unidade de disco rígido
- 9. luz de estado da bateria
- 10. luz de estado da ligação sem fios
- 11. botão de activação
- 12. fecho de segurança
- 13. conectores USB 3.0 (2)
- 14. porta de auscultadores
- 15. unidade óptica
- 16. patilha de libertação da unidade óptica
- 17. botão de ejecção da unidade óptica
- 18. interruptor da ligação sem fios
- 19. leitor de cartões expresso (opcional)
- 20. leitor de impressões digitais

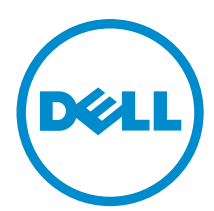

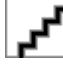

Modelo regula Tipo regulamentar: P38G001 2013 - 06

- 21. leitor de cartões SD
- 22. leitor de Smart Card sem contactos
- 23. painel táctil
- 24. botões do painel táctil (2)
- 25. botões do apontador (3)
- 26. apontador
- 27. teclado
- 28. botão de silêncio
- 29. botão de reduzir volume
- 30. botão de aumentar volume

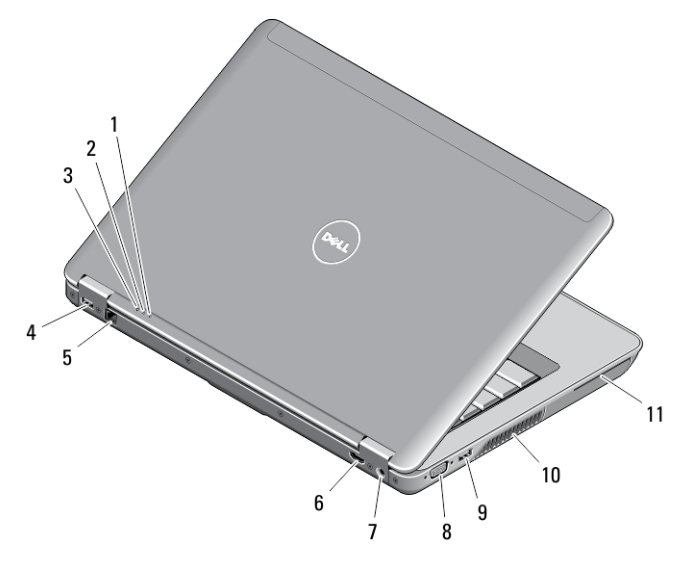

### Figura2. Vista posterior

- 1. luz de estado da alimentação
- 2. luz de actividade da unidade de disco rígido
- 3. luz de estado da bateria
- 4. entrada USB 3.0 com PowerShare
- 5. conector de rede
- 6. conector HDMI
- 7. conector de alimentação
- 8. conector VGA
- 9. conector USB 3.0
- 10. aberturas para ventilação
- 11. ranhura para Smart Card

# Vista da base

### Figura3. Vista da base

- 1. patilha de libertação da bateria (esquerda)
- 2. compartimento da bateria
- 3. conector da estação de ancoragem
- 4. ranhura do cartão SIM
- 5. patilha de libertação da bateria (direita)

ADVERTÊNCIA: Não bloqueie, não introduza objectos nem permita a acumulação de poeira nas aberturas de ventilação. Não guarde o computador Dell num ambiente pouco arejado, como dentro de uma mala fechada, enquanto este estiver em funcionamento. Isso pode danificar o computador ou provocar um incêndio. O computador liga a ventoinha quando fica demasiado quente. O ruído da ventoinha é normal e não indica qualquer problema.

# Configuração rápida

ADVERTÊNCIA: Antes de iniciar qualquer um dos procedimentos descritos nesta secção, leia as informações de segurança fornecidas com o computador. Para obter informações adicionais sobre as melhores práticas, consulte www.dell.com/regulatory\_compliance

A ADVERTÊNCIA: O adaptador de CA funciona com tomadas eléctricas de todo o mundo. No entanto, os conectores de alimentação e as extensões eléctricas variam de acordo com os países. A utilização de um cabo incompatível ou uma ligação incorrecta do cabo à extensão ou tomada eléctrica pode provocar um incêndio ou danos no equipamento.

AVISO: Ao desligar o cabo do adaptador de CA do computador, segure no conector, não no cabo, e puxe com firmeza mas com cuidado para evitar danificar o cabo. Quando enrolar o cabo do adaptador de CA, certifique-se de que segue o ângulo do conector no adaptador de CA para evitar danificar o cabo.

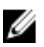

NOTA: Alguns dispositivos podem não estar incluídos se não os tiver encomendado.

1. Ligue o adaptador de CA à respectiva entrada no computador e à tomada eléctrica.

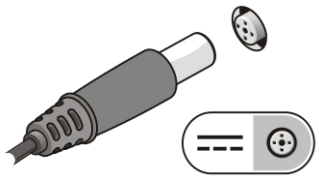

Figura4. AC Adapter

2. Ligue o cabo de rede (opcional).

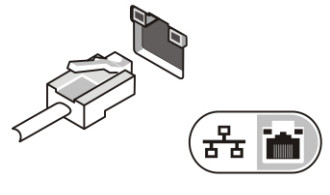

Figura5. Conector de rede

3. Ligue os dispositivos USB, como, por exemplo, um rato ou um teclado (opcional).

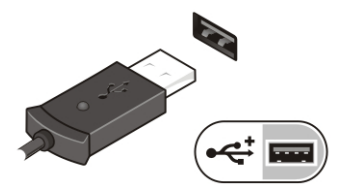

### Figura6. Conector USB

4. Abra o ecrã do computador e prima o botão de activação para ligar o computador.

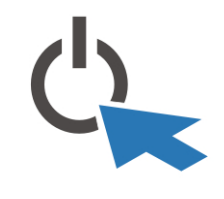

Figura7. Botão de activação

U NOTA: Recomenda-se que ligue e desligue o computador, pelo menos uma vez, antes de instalar placas ou ligar o computador a um dispositivo de ancoragem ou outro dispositivo externo, tal como uma impressora.

# Especificações

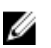

NOTA: As ofertas pode variar por região. As especificações a seguir apresentadas são apenas as requeridas por lei para envio com o computador. Para obter a especificações detalhadas do computador, aceda à secção Especificações no Manual do Proprietário disponível no site de assistência em dell.com/support. Para obter mais informações sobre a configuração do computador, aceda a Ajuda e assistência no sistema operativo Windows e seleccione a opção para visualizar informações sobre o computador.

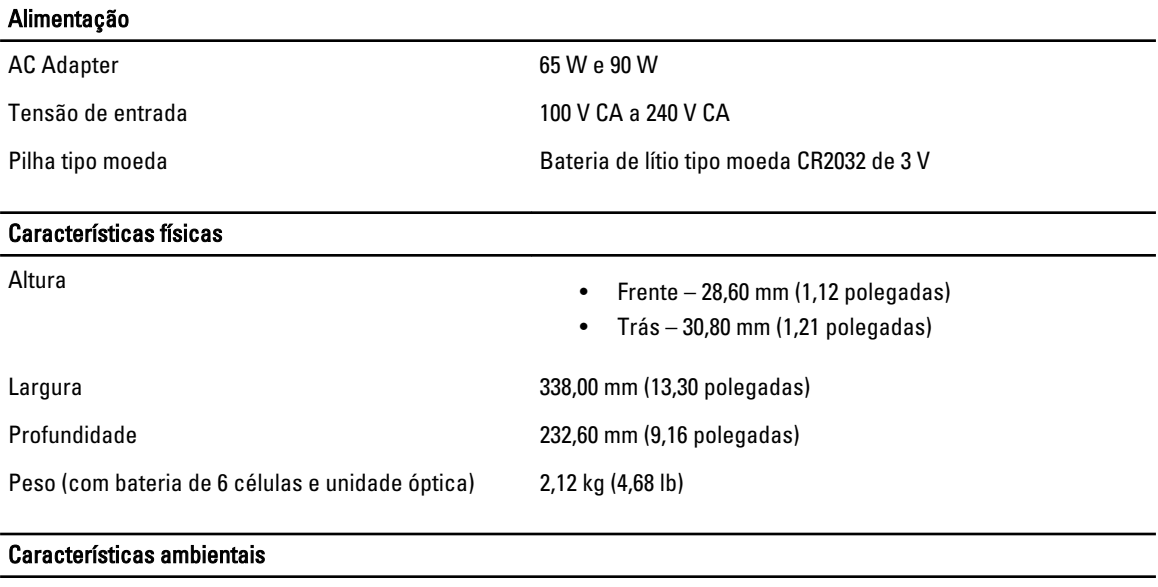

Temperatura de funcionamento 0 °C a 35 °C (32 °F a 95 °F)

# Information para NOM (únicamente para México)

As informações seguintes são fornecidas no dispositivo descrito neste documento de acordo com os requisitos das normas Mexicanas oficiais (NOM).

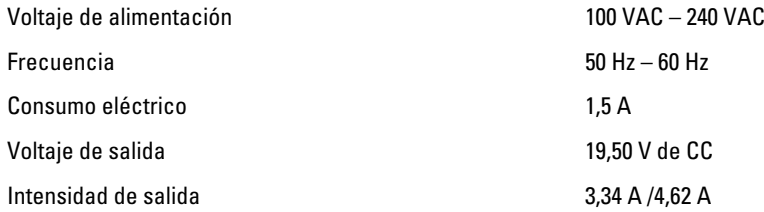

## Obter mais informações e recursos

Consulte os documentos referentes à segurança e regulamentação fornecidos com o computador, bem como o website de conformidade regulamentar em www.dell.com/regulatory\_compliance para obter mais informações sobre:

- Melhores práticas de segurança
- Certificação regulamentar
- Ergonomia

Consulte www.dell.com para obter mais informações sobre:

- Garantia
- Termos e condições (apenas para os E.U.A.)
- Contrato de licença do utilizador final

Encontrará informações adicionais sobre o seu produto em www.dell.com/support/manuals

### **©** 2013 Dell Inc.

Marcas comerciais utilizadas neste texto: Dell™, o logótipo DELL, Dell Precision™, Precision ON™,ExpressCharge™, Latitude™, Latitude ON™, OptiPlex™, Vostro™ e Wi-Fi Catcher™ são marcas comerciais da Dell Inc. Intel®, Pentium®, Xeon®, Core™, Atom™, Centrino® e Celeron® são marcas comerciais registadas ou marcas comerciais da Intel Corporation nos Estados Unidos e em outros países. AMD® é marca comercial registada e AMD Opteron™, AMD Phenom™, AMD Sempron™, AMD Athlon™, ATI Radeon™ e ATI FirePro™ são marcas comerciais da Advanced Micro Devices, Inc. Microsoft®, Windows®, MS-DOS®, Windows Vista®, o botão de iniciar do Windows Vista e Office Outlook® são marcas comerciais ou marcas comerciais registadas da Microsoft Corporation nos Estados Unidos e/ou em outros países. Blu-ray Disc™ é marca comercial de propriedade da Blu-ray Disc Association (BDA) e licenciada para utilização em discos e tocadores. A marca com a palavra Bluetooth® é marca comercial registada e de propriedade da Bluetooth® SIG, Inc. e qualquer utilização de tal marca por parte da Dell é feita sob licença. Wi-Fi® é uma marca comercial registada da Wireless Ethernet Compatibility Alliance, Inc.

2013 - 06

Rev. A00